# ecoi.net

ecoi.net sammelt, strukturiert und verarbeitet relevante Herkunftsländerinformationen für Verfahren zum internationalen Schutz. Informationen aus über 160 Quellen, darunter Regierungs-, Nichtregierungs- und internationale Organisationen sowie Medienberichte, Landkarten und nationale Gesetze, werden regelmäßig ergänzt. Anfragebeantwortungen und Berichte von ACCORD, der Herkunftsländerinformationsabteilung des Österreichischen Roten Kreuzes, sowie von diversen anderen Herkunftsländerinformationseinrichtungen werden dort veröffentlicht.

ecoi.net bildet die Grundlage für staatendokumentation.at, das öffentliche Informationssystem der Staatendokumentation des Bundesamtes für Fremdenwesen und Asyl der Republik Österreich (BFA). Für den Zugang zu Produkten der BFA Staatendokumentation ist ein Login erforderlich, Näheres dazu finden Sie auf www.staatendokumentation.at.

## ZUGANG ZU INFORMATION

Ländermaterialien sind auf mehrere Arten zugänglich:

- → Die Länderseiten beinhalten wichtige Dokumente, Länderprofile, Landkarten sowie eine Sammlung nationaler Gesetze
- → Die Volltextsuche ermöglicht effiziente und zielgerichtete Recherchen
- → Aktuelle Entwicklungen können mittels E-Mail-Alert-Service mitverfolgt werden

## DIE SUCHFUNKTION

## Wie verbinde ich Suchbegriffe?

Suchbegriffe können mittels Boolescher Operatoren miteinander verknüpft werden. Alternativ können Sie auch die ["Unterstützte](https://www.ecoi.net/de/dokumentensuche/?easy=on)  [Suche"](https://www.ecoi.net/de/dokumentensuche/?easy=on) verwenden.

#### AND Der Operator AND (in Großbuchstaben und auf Englisch) ist die Standardverknüpfung, wenn kein Operator angegeben wird. Er findet Dokumente, die alle Suchbegriffe enthalten. Die Suche nach

"Tamil Tigers" AND Friedensverhandlungen "Tamil Tigers" Friedensverhandlungen

findet Dokumente, die sowohl die Phrase " Tamil Tigers" als auch den Begriff Friedensverhandlungen enthalten

OR Der Operator OR (in Großbuchstaben und auf Englisch) findet Dokumente, die mindestens einen der eingegebenen Suchbegriffe enthalten. Die Suche nach

"häusliche Gewalt" OR Ehrenmord

findet Dokumente, die entweder häusliche Gewalt oder Ehrenmord, oder beides enthalten

NOT Der Operator NOT (in Großbuchstaben und auf Englisch) schließt Suchbegriffe aus. Die Suche nach Völkermord NOT Darfur

findet Dokumente, die *Völkermord*, aber nicht *Darfur* enthalten

### Wie gruppiere ich Suchbegriffe?

"..." Anführungszeichen markieren eine Wortgruppe als Phrase und suchen nach der gesamten Phrase

"organisiertes Verbrechen" findet Dokumente, die die gesamte Phrase *organisiertes Verbrechen* enthalten Alternativ können Sie die ["Unterstützte Suche"](https://www.ecoi.net/de/dokumentensuche/?easy=on) verwenden, die ein eigenes Eingabefeld für Phrasen bietet.

(...) Suchbegriffe können mit Klammern logisch gruppiert werden. Die Suche nach

(homosexuell OR lesbisch) AND Diskriminierung findet Dokumente, die den Begriff Diskriminierung enthalten und zusätzlich entweder den Begriff homosexuell oder den Begriff lesbisch

"... ..."~n Die **Distanzsuche** findet Dokumente, die Begriffspaare enthalten, die maximal **n** Wörter voneinander getrennt sind. Eingegeben wird sie mittels Anführungszeichen, unmittelbar gefolgt von einer Tilde (~) und einer Zahl. Die Suche nach

> "amnesty rebels"~5 findet Dokumente, in denen *amnesty* und *rebels* innerhalb eines maximalen Abstands von <sup>5</sup> Wörtern vorkommen

## Wie suche ich nach verschiedenen Schreibweisen?

Die Volltextsuche von ecoi.net wird von einem zweisprachigen Thesaurus unterstützt, der speziell für den Kontext der Herkunftsländerinformation entwickelt wurde: Begriffe, die im COI-Thesaurus enthalten sind, werden automatisch auf Deutsch und Englisch gesucht, inklusive unterschiedlicher Schreibweisen und Synonyme. Falls für spezifische Suchen nötig, können Sie diese Funktion im Suchformular auch abschalten ("COI-Thesaurus verwenden" auf "Nein").

Darüber hinaus helfen Ihnen folgende Funktionen bei verschiedenen Schreibweisen:

\* Platzhaltersuche: ein Stern (\*) dient als Platzhalter für eine beliebige Anzahl an Buchstaben (null bis viele, innerhalb eines Wortes). Die Suche nach

homosex\* findet Dokumente, die z.B. homosexuell, Homosexuelle, Homosexualität sowie homosexual, homosexuals und homosexuality enthalten.

- Ein Fragezeichen (?) dient als Platzhalter für exakt ein Zeichen innerhalb eines Wortes.
- ? Sarkis?an findet Dokumente, die die Schreibweisen Sarkisian oder Sarkisjan enthalten.
- Die Fuzzy-Suche (bzw. unscharfe Suche), markiert durch eine Tilde (~) in unmittelbarem Anschluss an einen Suchbegriff, findet Wörter, die ähnlich wie der Suchbegriff geschrieben werden. Die Suche nach

Qanuni~ findet Dokumente, die Qanuni oder (z.B.) Qanooni enthalten.

## Wie verwende ich Filter?

Sie können Ihre Suche mit folgenden Filtern verfeinern:

- Quellen − Land  $\times$  AI  $\times$  AREU  $\times$  HRW ODER -− Quelle − Dokumenttyp Dokumente mit mindestens EINER der ausgewählten Eigenschaften − Dokumentsprache Dokumente mit KEINER der ausgewählten Eigenschaften
- − Veröffentlichungsdatum

Sie können dabei mehr als einen Filter anwenden, und Sie können bestimmen, wie die Filter angewandt werden sollen. So können Sie zum Beispiel die Suche auf Landkarten *beschränken*, oder Landkarten von der Suche *ausschließen*. Dazu wählen Sie im "Dokumenttyp"-Filter Landkarten aus und wählen dann den entsprechenden Operator im Drop-Down-Menü.

Sie können auch mehrere Quellen auswählen und bei dem Filter den "ODER"-Operator einstellen (er ist vorausgewählt), um Dokumente von irgendeiner der gewählten Quellen zu finden. Alternativ können Sie auch den "NICHT"-Operator wählen, um die gewählten Quellen von der Suche auszuschließen.

## Zusätzliche Funktionen

- ecoi.net bietet für jedes Dokument einen Zitiervorschlag, eine Teilen-Funktion und einen Permalink
- Registrierte NutzerInnen können relevante Dokumente in Recherchekörben sammeln. Die so gesammelten Dokumente sind einfach zugänglich und können in Form von Quellenlisten in Ihre Berichte kopiert werden.
- Unser E-Mail-Alert-Service informiert Sie über ausgewählte neu auf ecoi.net verfügbare Publikationen zu Ländern Ihrer Wahl.
- Besuchen Sie unser Blog um über unsere Arbeit, wichtige Veröffentlichungen und neue Entwicklungen im Bereich der Herkunftsländerinformation informiert zu bleiben.

Weitere Suchtipps finden Sie unter [www.ecoi.net/hilfe](http://www.ecoi.net/hilfe) Kontakt: [info@ecoi.net](mailto:info@ecoi.net) September 2023

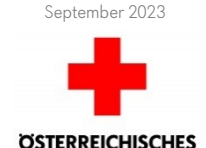

## European Country of Origin Information Network

ecoi.net wird vom Österreichischen Roten Kreuz, Abteilung ACCORD, in Kooperation mit dem Informationsverbund Asyl & Migration, Deutschland, betrieben und durch den Asyl-, Migrations- und Integrationsfonds der EU und das Bundesministerium für Inneres kofinanziert.

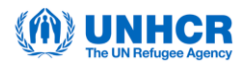

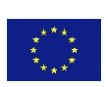

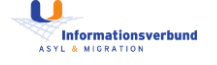

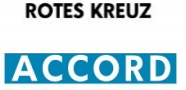